#### Computer Systems and Networks

ECPE 170 – University of the Pacific

# Linux Basics

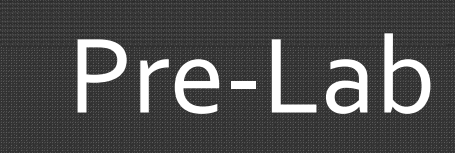

**2**

- 7 Everyone installed Linux on their computer
- 7 Everyone launched the command line ("terminal") and ran <sup>a</sup> few commands

#### $\overline{\mathbf{z}}$ **What problems were encountered?**

- $\overline{\mathbf{z}}$ Old virtual machine software
- $\overline{\phantom{a}}$ 3D graphics virtualization incompatible with specific hardware
- $\overline{\mathbf{z}}$ Virtualization support in processor not enabled
- 7 Others?
- $\overline{\phantom{a}}$  Tip: If you have problems maximizing your VM to full screen, or doing copy‐and‐paste between Linux and Windows, make sure you installed the VM tools

#### Person of the Day: Linus Torvalds

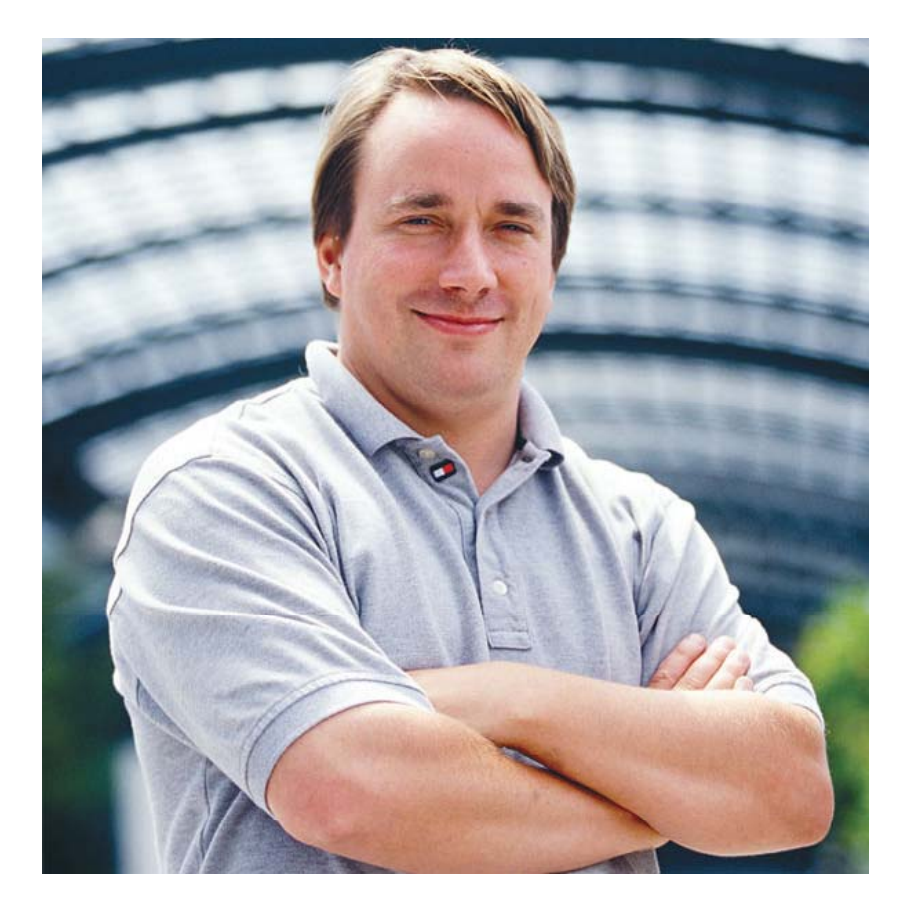

- $\overline{\phantom{a}}$  Creator of **Linux Kernel**
	- 7 Started in 1991
	- $\overline{\phantom{a}}$  First developer – hobby project (for fun!)
	- 7 Modern kernel is product of work by thousands of programmers
	- $\overline{\mathbf{z}}$  Currently "final authority" on what is included in the kernel
- 7 Creator of **Git version control system**
	- 7 Initially for Linux kernel dev

#### Operating System Task Operating SystemTasks

#### 7 **What does the OS need to do?**

- 7 Schedule processes to run
- 71 Memory management
- 7 Interrupt handling (manage hardware in general)
- 71 Security (between processes)
- 71 Network access
- 7 Storage management (filesystem)
- 7 Graphical user interface
	- 7 May be <sup>a</sup> **middleware** layer on top of the OS

#### Operating Systems – P Operating Systems – Processes

- 7 **Process management** is <sup>a</sup> key operating system task
- 7 OS must initially **create processes** when you run your program
- $\overline{\phantom{a}}$  OS can allow processes to **access resources**
	- 7 Must *schedule* access to *shared* resources (e.g., CPU)
- $\overline{\phantom{a}}$ OS can allow processes to **communicate** with each other
- $\overline{\phantom{a}}$ OS must **clean up** after process finishes
	- 7 Deallocate resources (e.g. memory, network sockets, file descriptors, etc…) that were created during process execution

# Operating Systems – Scheduling

- $\overline{\mathcal{A}}$  The operating system schedules process execution
	- 7 What processes are allowed to run at all?
	- 7 What processes are allowed to run right now?
- 7 **Context switches** occur when the CPU is taken from one process and given to another process
	- 7 CPU *state* (registers, current PC, etc…) is preserved during a context switch

# Operating Systems – Scheduling

#### $\overline{\phantom{a}}$ **Preemptive Scheduling**

- 7 Each process is allocated <sup>a</sup> timeslice.
- 7 When the timeslice expires, <sup>a</sup> context switch occurs
	- 7 A context switch can also occur when <sup>a</sup> higher‐priority process needs the CPU

### Operating Systems – Security

- 7 Process A is forbidden from reading/modifying/writing the memory of Process B
	- Я. **Virtual memory** is a huge help here!
	- 7 Each process has <sup>a</sup> separate *virtual* address space that maps to different regions of *physical* memory
- 7 Process A has other limits besides which memory pages it can access
	- 71 **What are some other limits?**
	- 7 Amount of memory consumed
	- Я. Number of open files on disk
	- 7 Which files on disk can be read/written

#### Operating Systems – Filesystem

- 7 OS is responsible for managing data on persistent storage
- $\overline{\mathbf{z}}$  Job of the **filesystem!**
	- 7 What files exist? (i.e. names)
	- 7 How are they organized? (i.e. paths/folders)
	- Я. Who owns and can access them? (i.e. usernames, permissions)
	- 7 Where are individual file blocks stored on the disk?
		- *i.e. filename "database.dat" is really composed of 15823 blocks, of which block 1 is located at logical block address #... on the hard drive.*

#### Operating Systems – Device Management

- 7 Manage devices
	- $\overline{\mathbf{z}}$ How do we send data to the NIC for transmission?
	- 7 How do we render an image for display on screen?
	- $\overline{\mathbf{z}}$  How do we read <sup>a</sup> block of data from our RAID disk controller?
- $\overline{\mathbf{z}}$  Operating systems can be extended through **device drivers** to manage new hardware
	- Л Hardware vendors write software to manage their devices
	- 7 OS provides <sup>a</sup> fixed interface (API) that driver must follow
- 71 Common task for <sup>a</sup> device driver is **responding to interrupts** (from that device)

#### Operating Systems – The Kernel

- $\overline{\phantom{a}}$  Who does all this essential work in the operating system? (besides the GUI)
	- 7 The **kernel** (i.e. the heart or core of the OS)
- 7 Kernel performs:
	- 7 Scheduling
	- 7 Synchronization
	- 7 Memory management
	- 7 Interrupt handling
	- 7 Security and protection

# Operating Systems – GUI

7 Operating systems with **graphical user interfaces** (GUI) were first brought to market in the 1980s

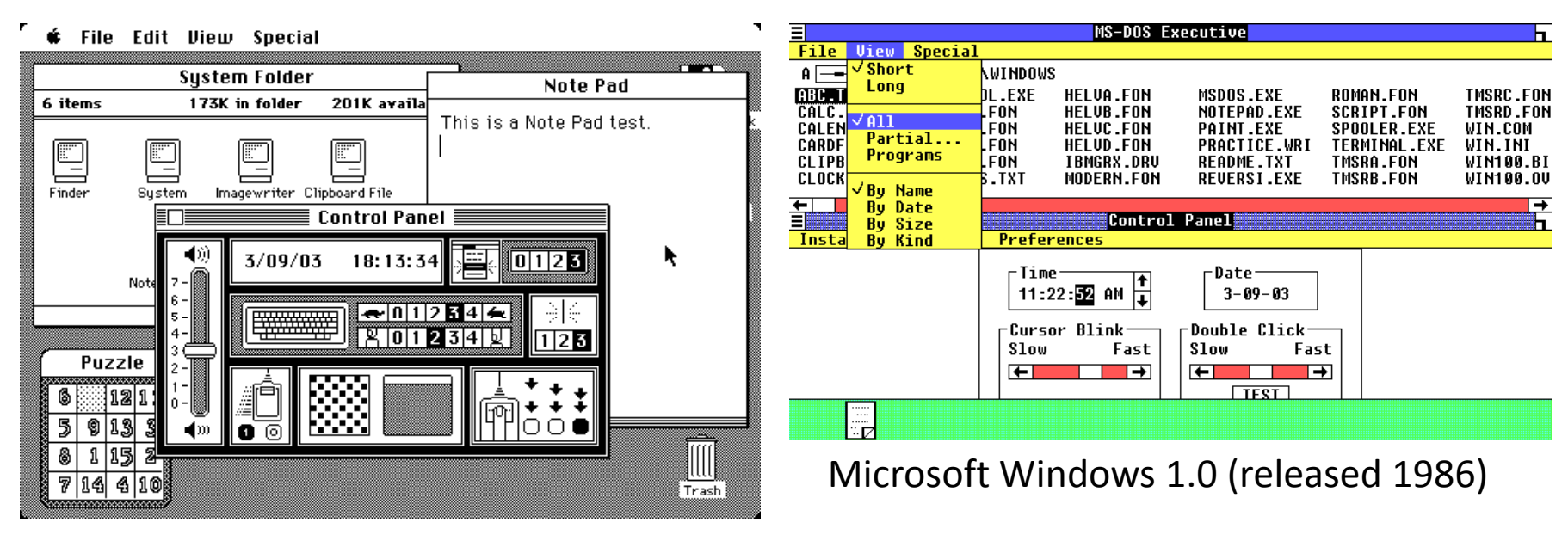

Apple Mac OS 1.0 (released 1984) *Captures from http://www.guidebookgallery.org/screenshots*

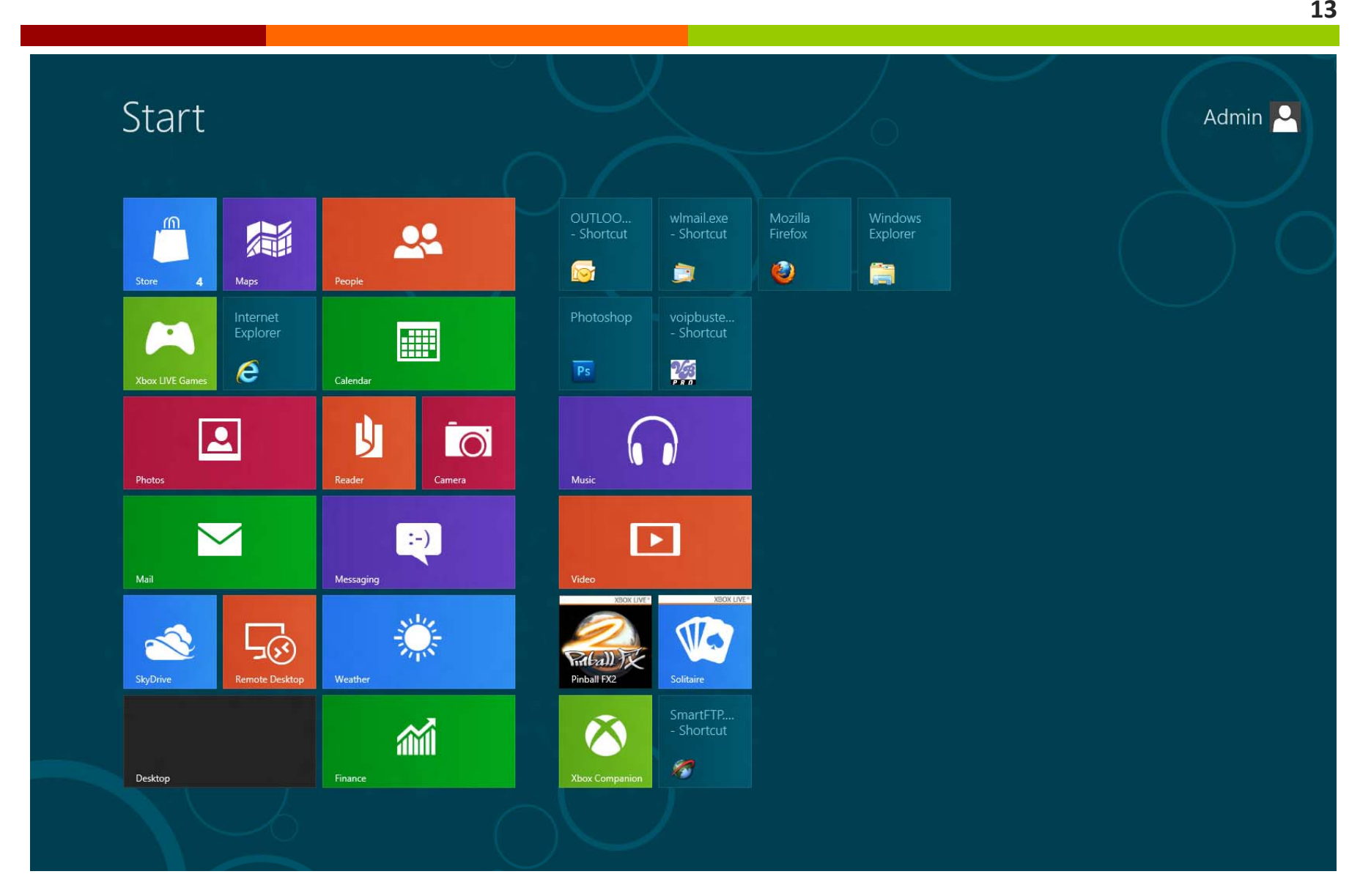

#### $\overline{\mathcal{L}}$ Significant evolution in GUI design in subsequent decades

### Operating Systems – GUI

- $\overline{\phantom{a}}$  Technical perspective:
	- 7 The GUI is one of the **least important parts** of the operating system
- $\overline{\phantom{a}}$  A GUI does not even have to be part of the *true* OS at all
	- $\overline{\mathbf{z}}$  Windows 1.0 was just <sup>a</sup> **program that ran on top** of MS‐DOS, the *true* operating system (of that era)
- 7 *But to <sup>a</sup> user, the GUI is one of the most important parts of the OS!*

### Command-Line

Advantages of Advantages of Command Line

Windows / GUI

#### Linux Command Line

 $\mathbf{z}_4$ 

**Computer Systems and Networks Fall 2013**

# Shell

**17**

#### $\overline{\phantom{a}}$ **What is the shell? (e.g. BASH, CSH, SH)**

- 7 Program between user and the kernel
- $\boldsymbol{\pi}$  Command‐line interpreter
	- $\overline{\mathcal{L}}$ Parses user input and carries out commands

# Shell Shortcuts

- $\overline{\phantom{a}}$ <TAB> key to auto‐complete commands
- 7 <UP ARROW> key to cycle through previous commands

#### These two tips make your life so much easier!

#### Linux: Sudo Command

- 21 sudo <<command>>
- 7 Command is run as root user
- 7 root <sup>=</sup> "Administrator"

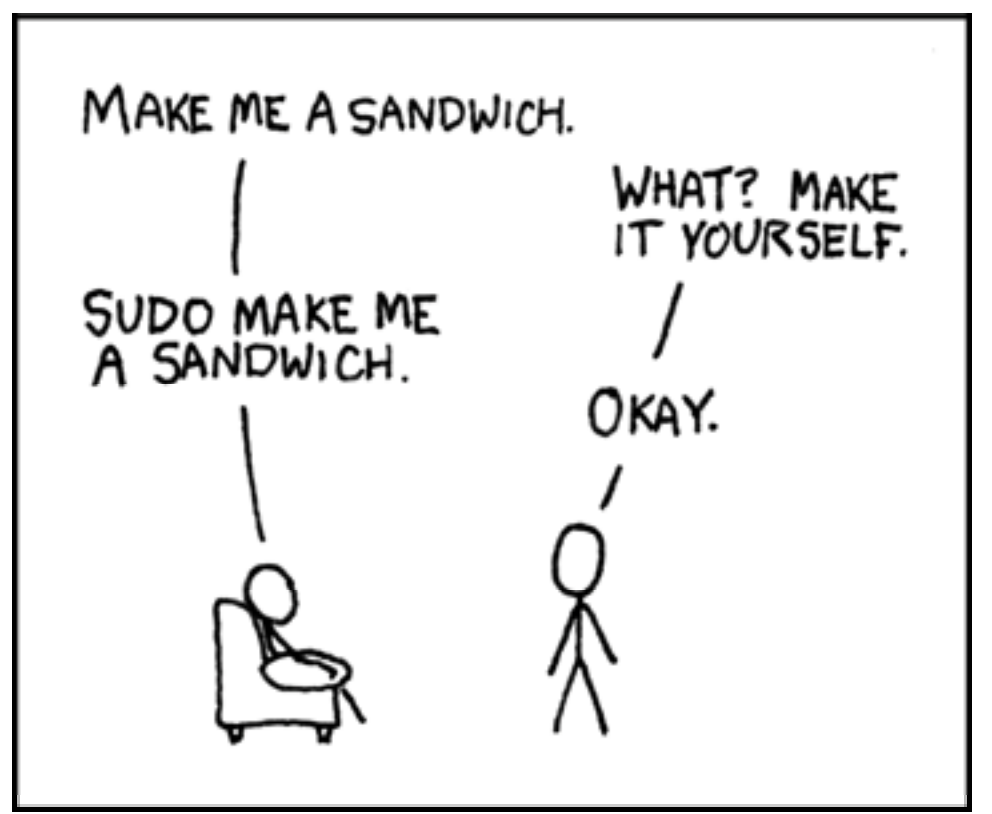

http://xkcd.com/149/

#### Linux: Apt-Get Command

- **What is <sup>a</sup> package manager?**
	- **Where did these apps come from?**
- apt-get <<mode>> <<options>>
- 7 apt-get install gedit
	- 7 Mode <sup>=</sup> install <sup>a</sup> package
	- **7** Option = Gedit (name of package)
- **Must run as ROOT to use!**
	- $\boldsymbol{\pi}$ sudo apt-get …

#### Linux: Directory Tree

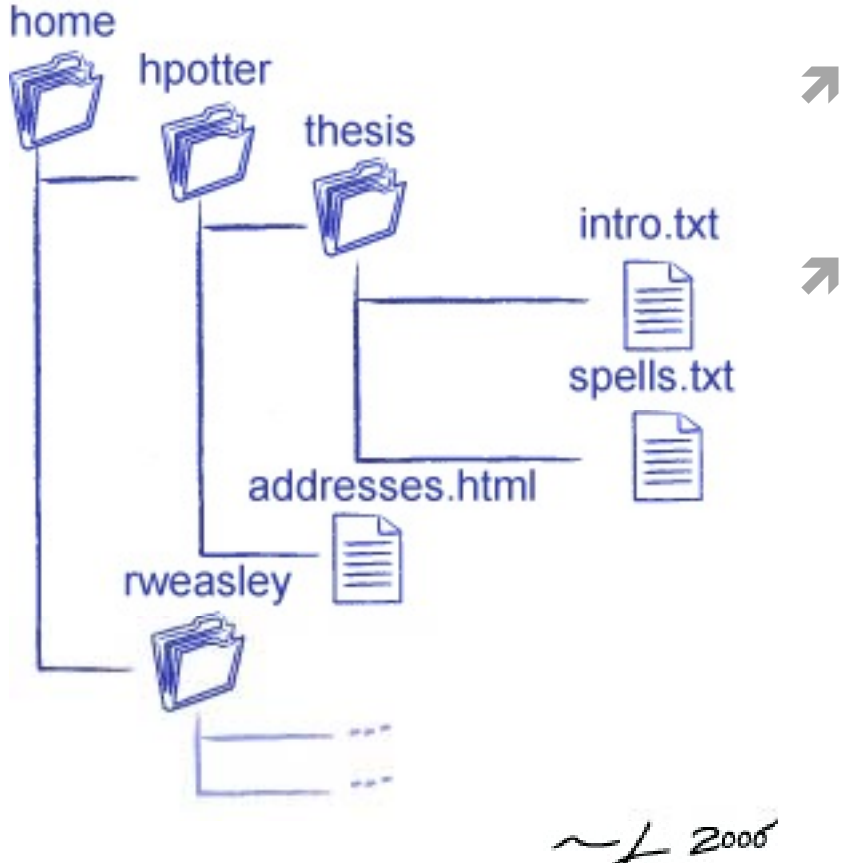

http://osl.iu.edu/~pgottsch/swc2/lec/shell01.html

#### **Absolute** path:

 $\overline{\boldsymbol{\lambda}}$ /home/hpotter/thesis/intro.txt

#### **Relative** path:

- 7 If I am already in /home/potter/
- 7 addresses.html

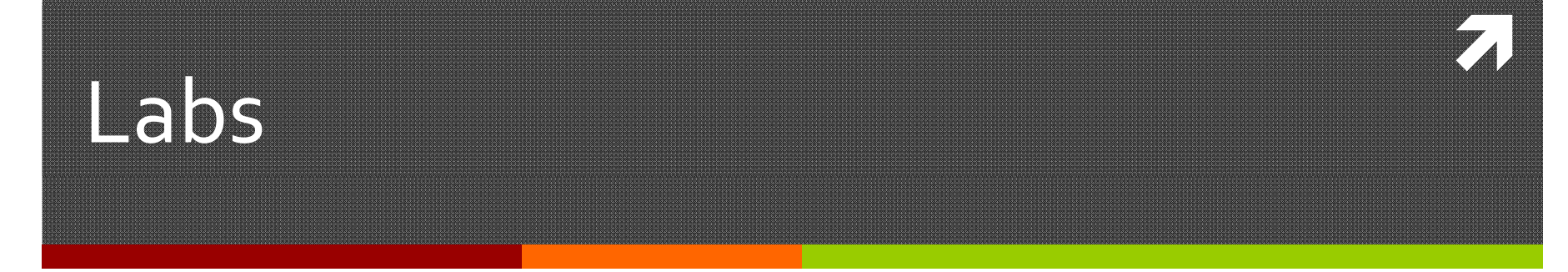

**Computer Systems and Networks Fall 2013**

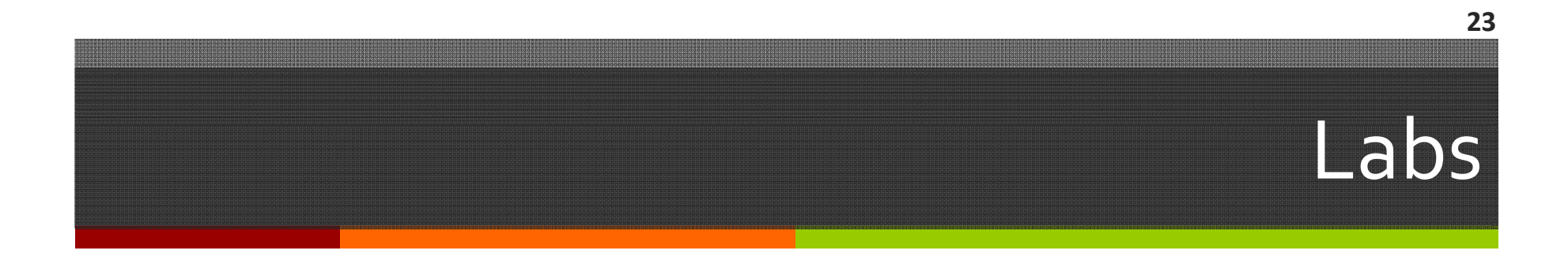

 $\overline{\phantom{a}}$ Labs have (at most) two graded elements:

- **1. Pre‐Lab "checkpoint"** quick verification that pre‐ lab *appears* to be done
	- 1.Due at start of first day of lab
- **2. Lab Report**
	- 1. Submit all source code used with lab report
	- 2.. Due by posted date after lab

### Lab Reports

- $\overline{\phantom{a}}$ Not really "reports", more like "worksheets"
- $\overline{\phantom{a}}$ Create in LibreOffice (aka *OpenOffice*) using example template on website
- 7 **Export in PDF format**
- $\overline{\mathbf{z}}$  Submit
	- 7 Via Sakai *Assignments* section for Lab 1 only!
	- $\overline{\mathbf{z}}$ Via Version control for Lab 2 and beyond

### Upcoming Schedule

- $\overline{\mathcal{A}}$  Today (Sept 3rd)
	- 7 **Lab 1 – Linux Basics**
- $\overline{\phantom{a}}$ Next Thursday (Sept 5<sup>th</sup>)
	- 7 **Lab**  $2 -$  **Version Control**
	- *Note that Lab 2 has <sup>a</sup> pre‐lab checkpoint*